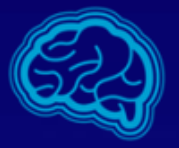

#### **EXCELLENT BRAIN**

#### *Pairing and Activation Guide for:*

#### *EEG sensor - Neurosky MindWave Mobile*

*Windows 10 vresion*

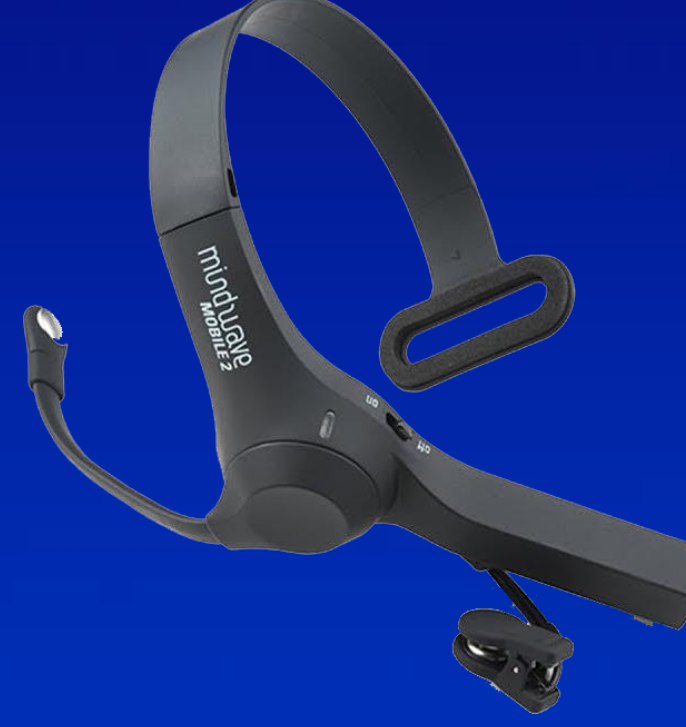

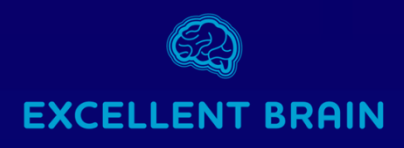

#### **SETP - 1**

- Insert AAA battery to the appropriate location in the headset.
- Turn the sensor "on" and make sure a blue light appears. \*Red light indicates that the battery should be replaced.

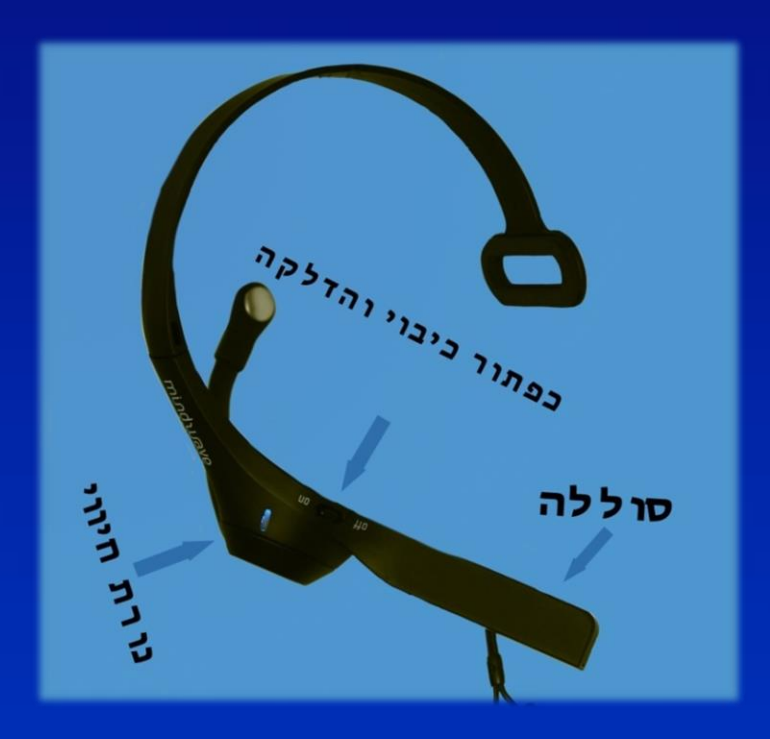

<span id="page-2-0"></span>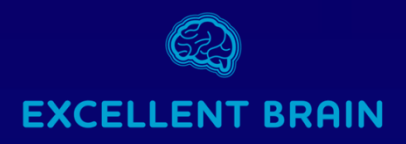

#### **Sensor - Bluetooth pairing**

• Select the START on your PC menu and then open the Settings menu, as shown bellow:

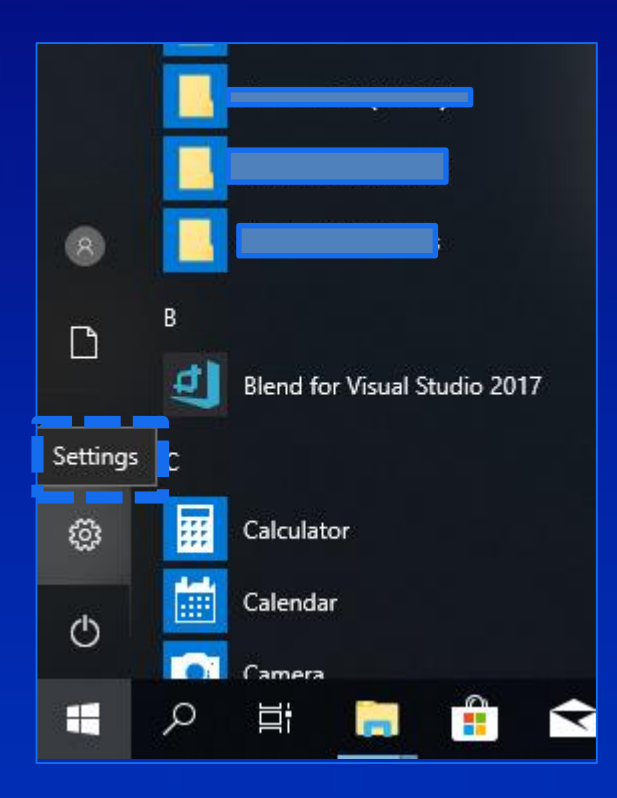

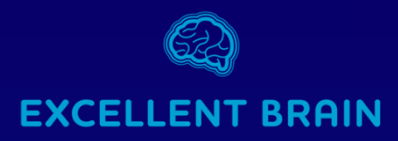

• Select the "Devices" option

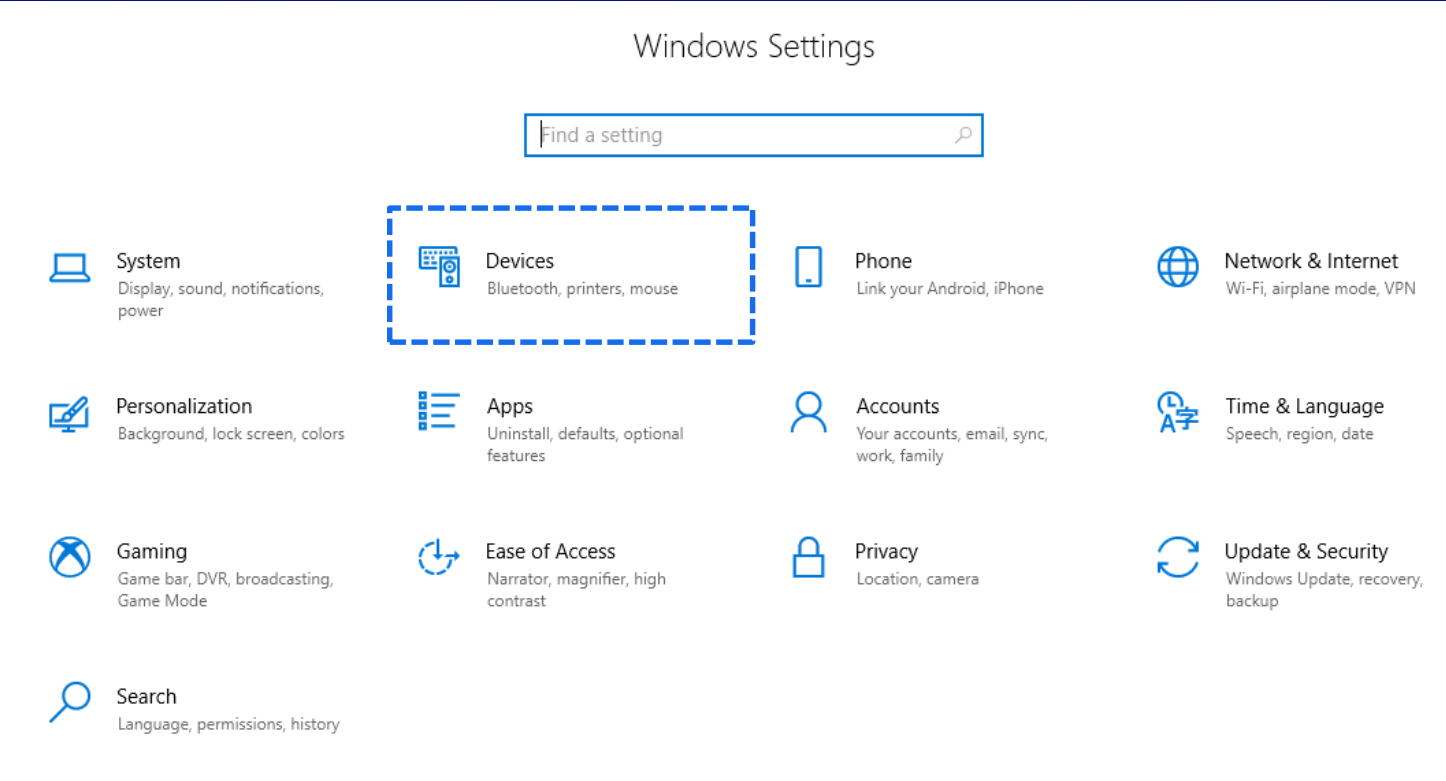

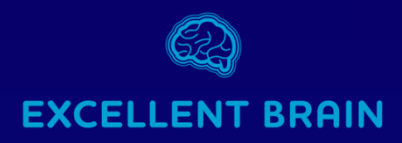

• At the top of the window that will pop-up select the (+) sign "Add Bluetooth or other devices"

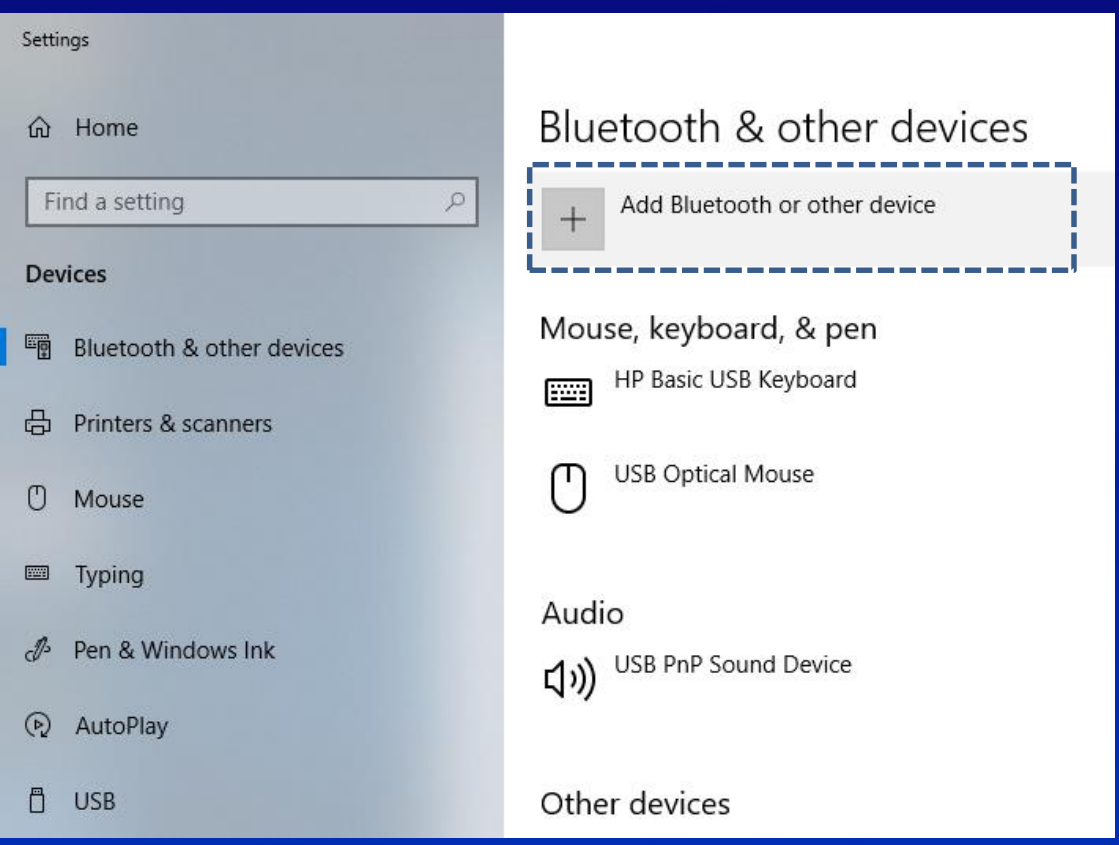

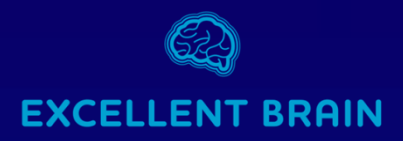

• At the "Add device" menu that will pop-up select the first option: "Bluetooth".

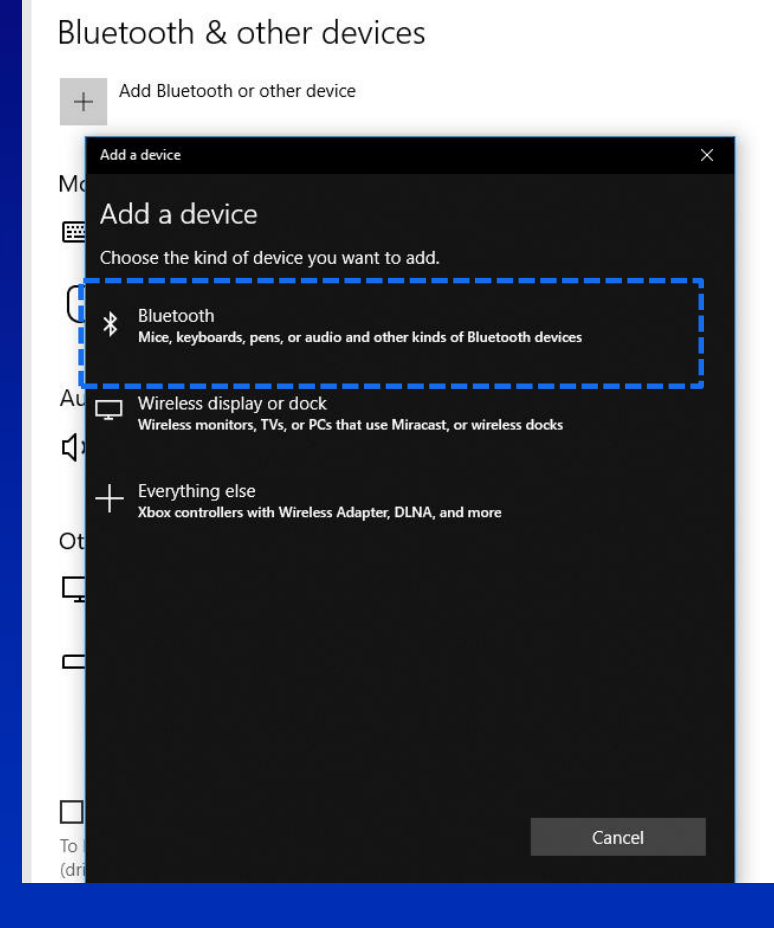

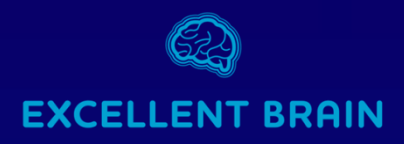

- In the next list, select "*MindWave Mobile" with the headphone icon*
- *At the first connection some users will see "unknown device" instead with the same headphone icon.*

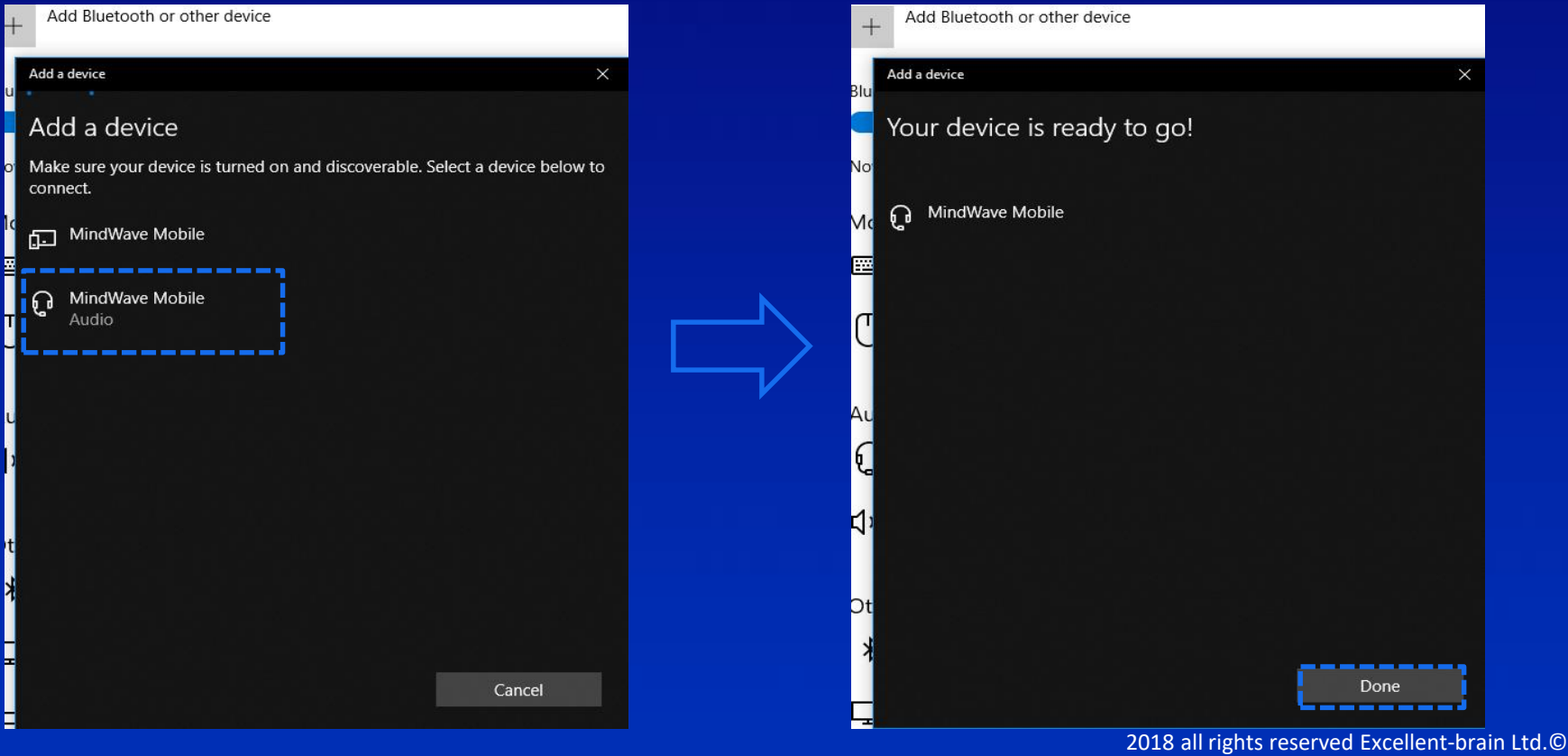

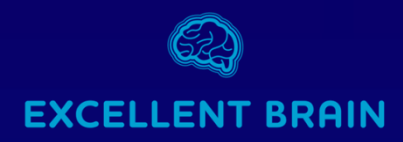

- The pairing process will start with a: "Connected" status and will be changed shortly to paired.
- Now the connection is completed

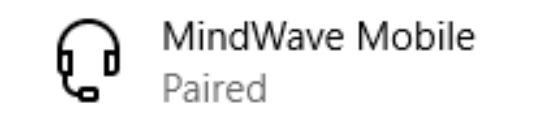

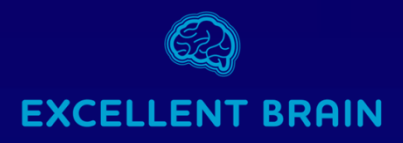

### **The EEG sensor**

#### **Headset Adjustment**

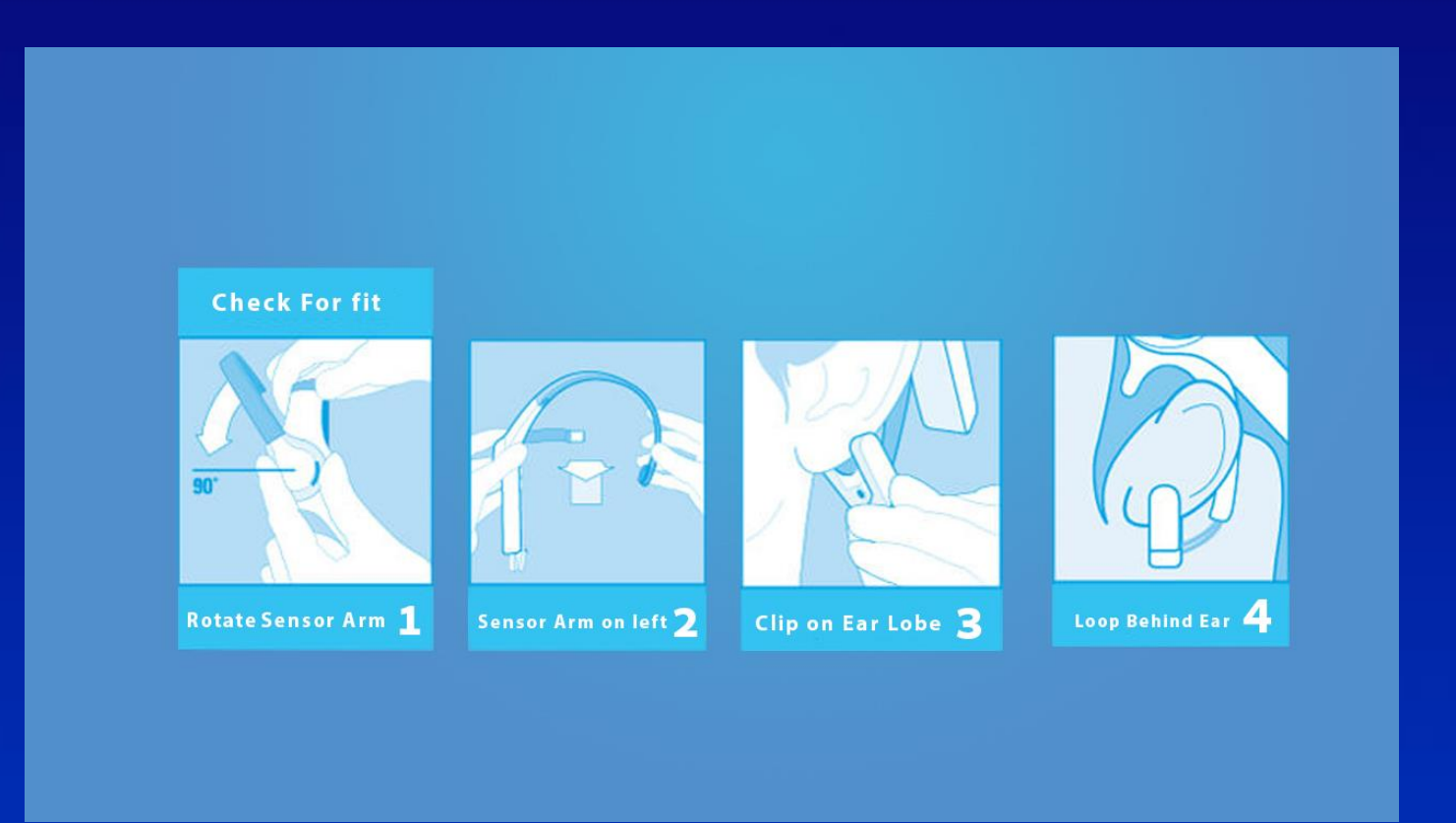

<span id="page-9-0"></span>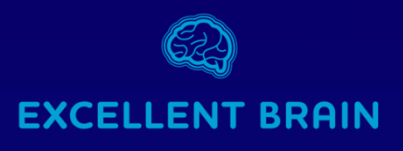

# **Headset Placement**

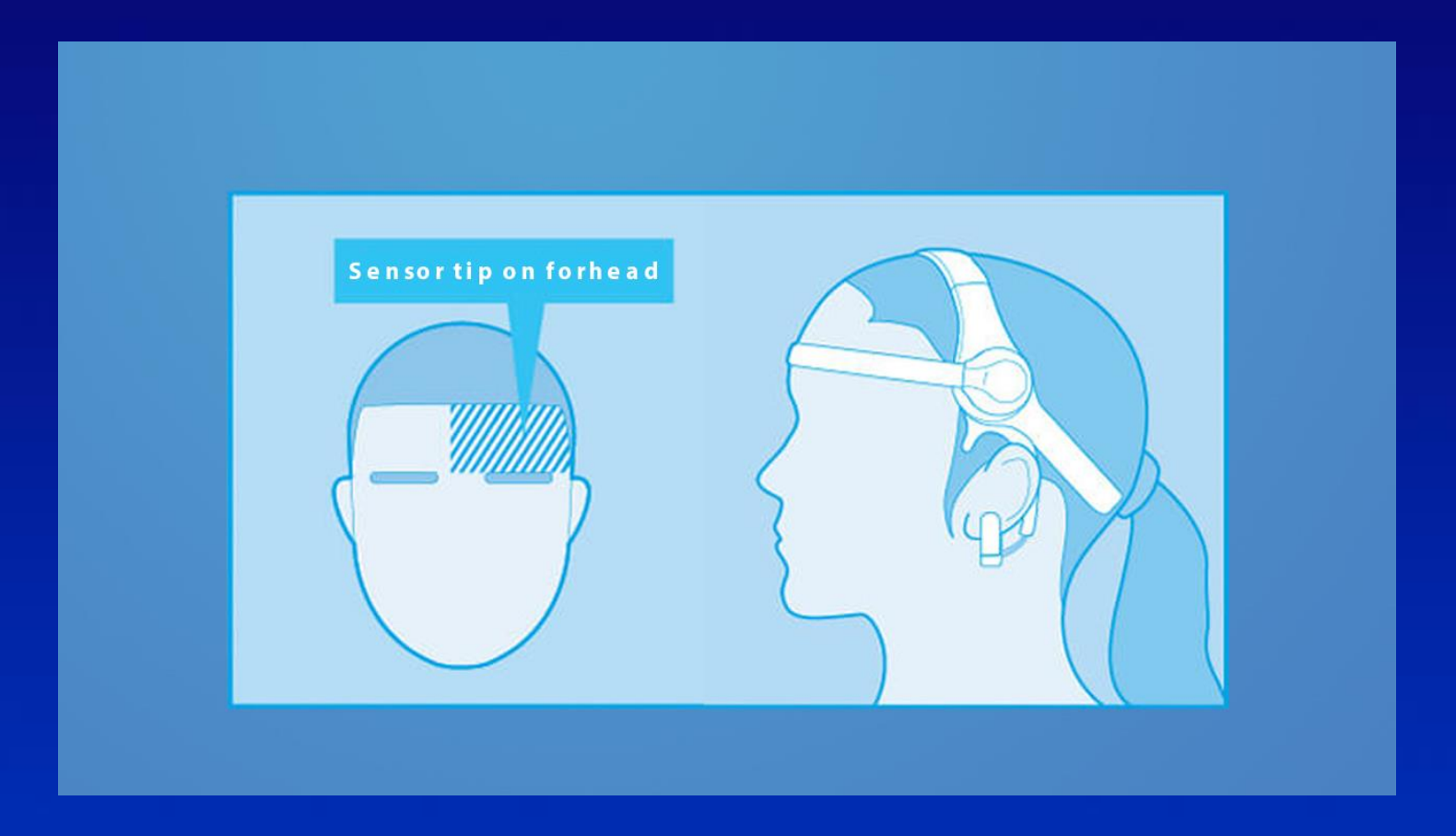

<span id="page-10-0"></span>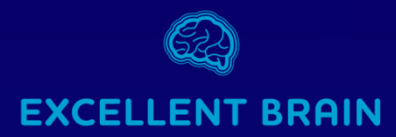

# Improving Reception **Quality**

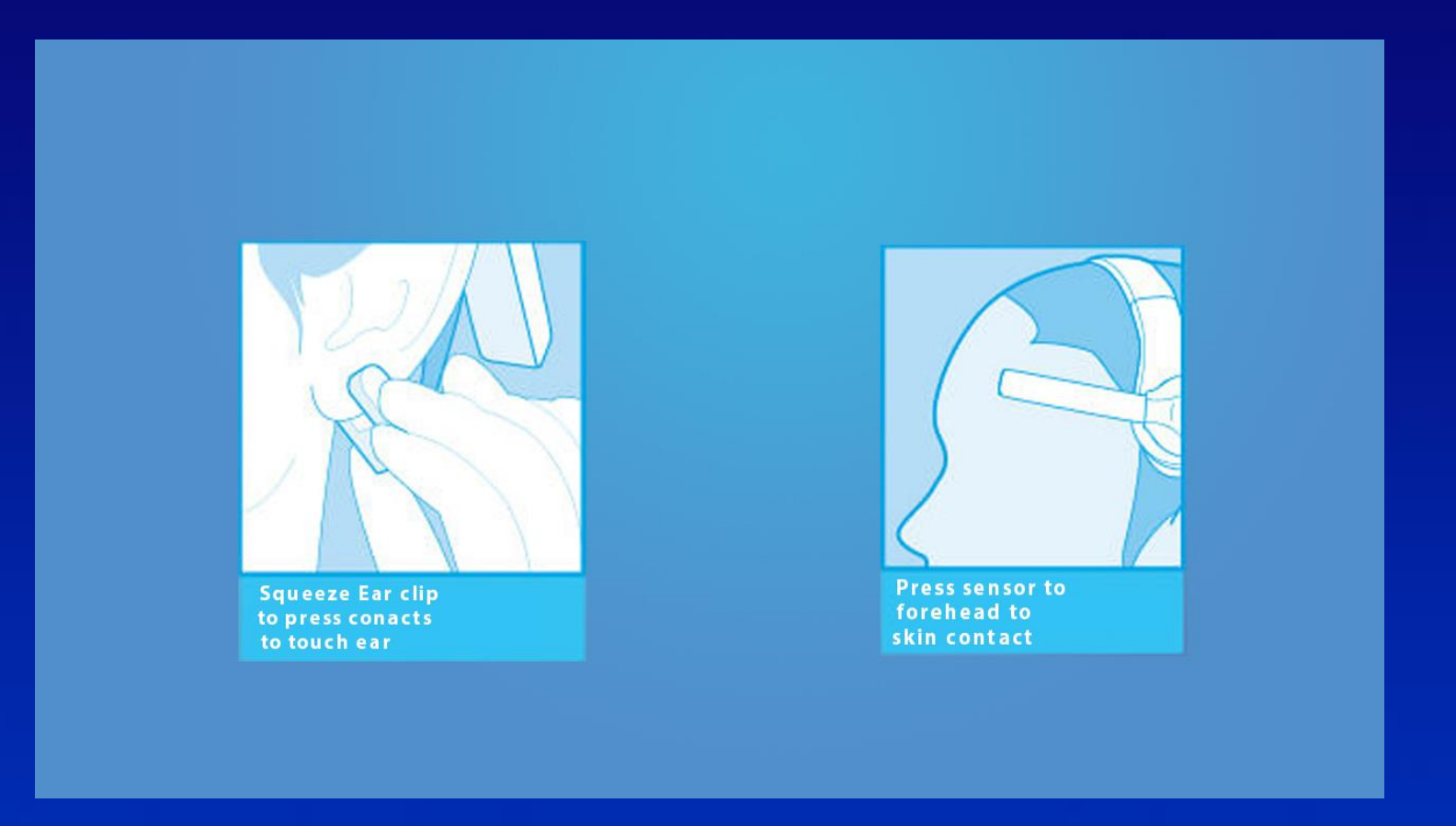

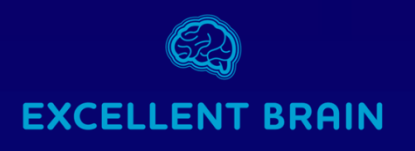

# **For better connection**

- Be sure to pair the Bluetooth before starting the Excellent-Brain™ program.
- periodically clean the sensor , especially the metallic part that touches the forehead.
- Makeup can affect signal quality from the sensor.
- It is recommended to make sure that the forehead area where the sensor touches is clean and dry.
- Be sure to remove earrings from the left ear.
- Cellphones and devices with high radiation emissions may have an effect on the results and should be kept away from the sensor.

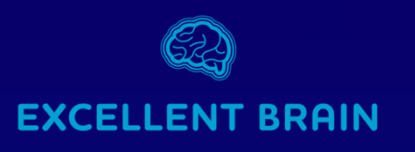

# **EEG Reception Quality**

After starting the Excellent-Brain™ software, you can check the quality of the signal coming from the sensor at the bottom of the screen.

- Red: no signal, see "Sensor [Bluetooth pairing](#page-2-0)" or replace the AAA battery.
- Yellow [sensor not fully aligned. See](#page-9-0) "Headset Placement"/"[Improving Reception Quality](#page-10-0)".
- Green everything is connected, you can start training your Excellent Brain™.

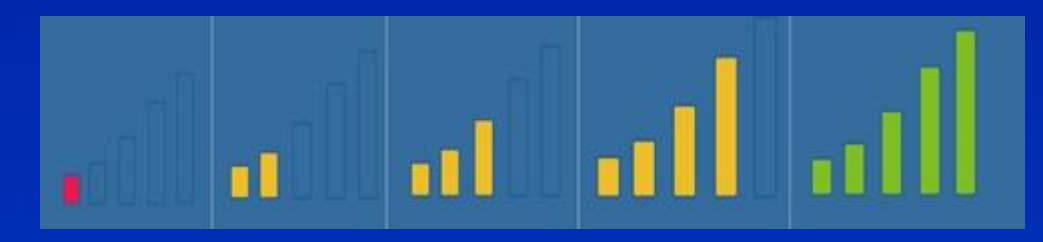

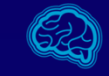

#### **EXCELLENT BRAIN**

# The Sensor In Action

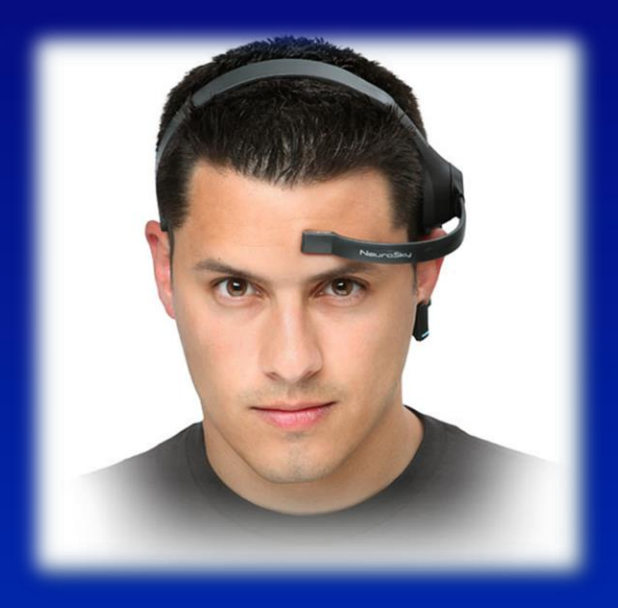

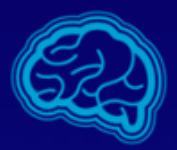

#### **EXCELLENT BRAIN**

#### Our technical support team is here for you: *Phone :* (+972)77-2042282

*by mail : [support@excellent-brain.com](mailto:support@excellent-brain.com)*

*on our website : [www.excellent-brain.com](http://www.excellent-brain.com/)*